http://www-adele.imag.fr/~donsez/cours

e e con

**MODE** 

# Développement d'applications pour i-Mode

### Didier DONSEZ

Université Joseph Fourier **IMA - IMAG/LSR/ADELE** Didier.Donsez@imag.fr Didier.Donsez@ieee.org

# **Motivations**

■ Services multimédia pour la téléphonie cellulaire

• Web browsing et eMail

### ■ Basé sur HTML / HTTP / Java MicroEdition

### ■ Réseau porteur

- Commutation de paquets
	- pre-3G (Docomo' PoPA, GPRS, ...)
	- 3G (Docomo' FOMA, ...)

# compactHTML

### ■ HTML orienté vers les petits écrans

• (en moyenne de 160x120 pixels)

### ■ Ne supporte pas

- Les éléments B, AREA, FRAME, FRAMESET, Hn, I, IFRAME, MAP, NOFRAMES, NOSCRIPT, OBJECT, SCRIPT, STYLE, U
- Les attributs INPUT de TYPE ' IMAGE' et ' FILE'
- Les attributs IMG suivants : ISMAP, USEMAP
- Les frames et framesets
- Les scripts clients (Javascript, VBscript, ECMA script)
- Les feuilles de style CSS

### ■ Character Set Support

• supporte les CS japonais et ShiftJIS (qui englobe l' ASCII 7-bit)

### ■ Polices

• Proportionnelles 6x12

### ■ Couleurs

• Palette de 256 couleurs

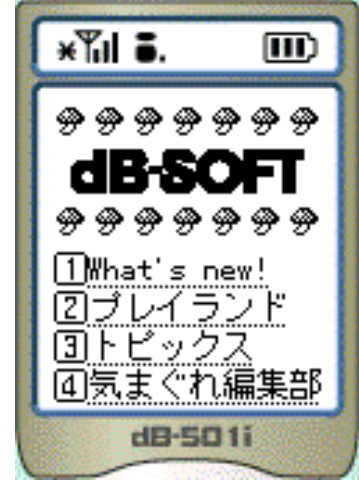

### ■ Images <IMG SRC="…">

- Formats GIF 87, 87a, 89a (parfois WBMP)
	- Supporte les GIFs animés (mais évitez plus de 16 répétitions !)
- Taille maximum (sur les terminaux actuels)
	- 94 <sup>x</sup> <sup>72</sup> points. Évitez des images >10 Ko
- AutoScaling des images de tailles supérieures
	- Attention :
		- L' image est transmise (bande passante et mémoire)
		- L' autoscaling rend généralement les images difficiles à lire.
- Pas d'images sensible
	- (qui requiert un système de pointage)
- Mélodie (.mid, .mld)
	- Polyphonique 16 voix (<10Ko)

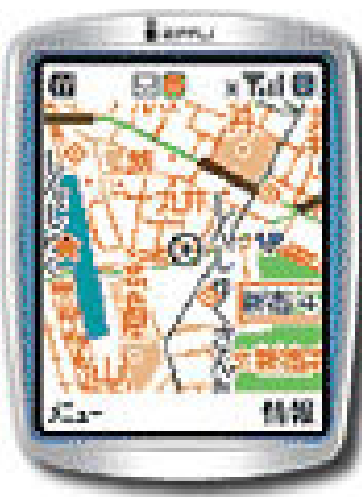

### ■ Emoji

- Pictogrammes prédéfinis et stockés en ROM
- $\bullet$ Entité HTML
- Exemple avec la météo

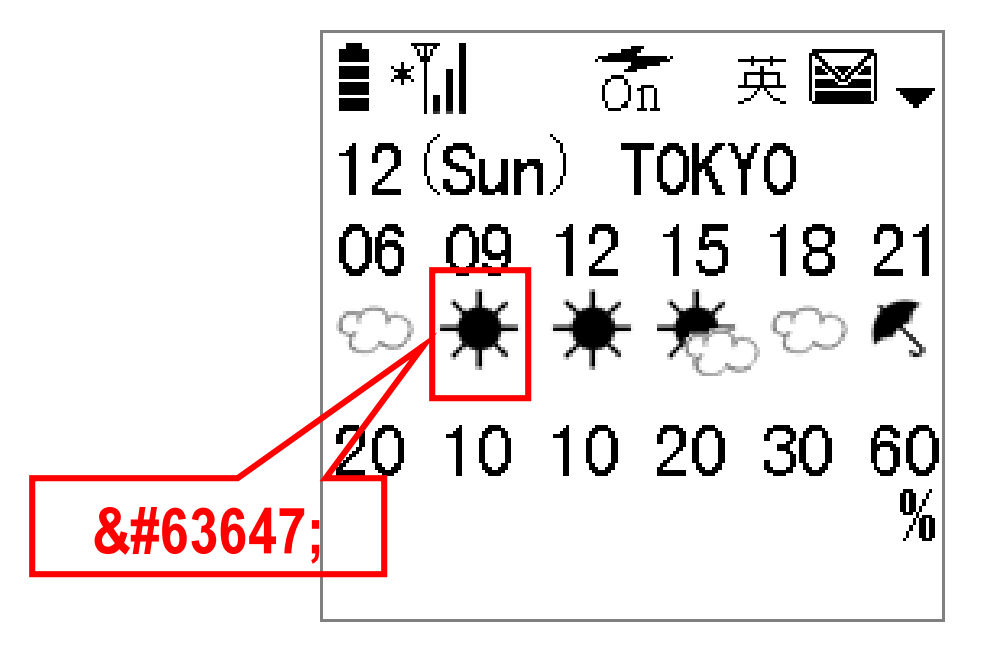

### ■ URL *WHO*

### ■ ACCESSKEY=*key*

• Offre des raccourcis à la navigation à partir du clavier (limité) du téléphone

### ■ Exemple

<title>Didier Donsez</title>

Didier Donsez<br>

&63879;<a href=http://www-adele.imag.fr/~donsez/i-Mode accesskey=1>My homepage</a><br>

&63880;<a href="mailto:didier.donsez@imag.fr" accesskey=2>Mail me !</a><br>

&63881;<a href=tel:0476123456 accesskey=3>Phone me !</a> <br>

URL de composition d'un numéro de téléphone

### ■ Texte défilant (~ *Ticker MIDP*)

- <MARQUEE direction=left|right behavior=scroll |slide|alternate loop=nombre de boucle>..</MARQUEE>
- Contraintes
	- le texte ne doit pas dépasser 64 caractères (troncature sinon)
	- 4 MARQUEE au maximum sur un même écran.
	- vitesse de l' animation dépend du modèle de terminal.

### ■ Méthodes GET\* et POST+

- • avec une partie des entêtes
	- Pragma\*, Authorization\*+, If-modified-since\*, User-Agent\*+, Content-length+, Content-type+, Last-modified\*

### ■ Entête User-Agent:

- •Opérateur/Version HTTP Modèle terminal (Extra)
- DoCoMo/1.0 F50i
- $\bullet$ • DoCoMo/2.0 F502i (c10)
	- c correspond à la taille maximale (en Ko) du cache

### ■ Cookies

- Pas de support des cookies pour l'instant
- $\rightarrow$  Session Tracking par réécriture des URL ou avec une INPUT de type HIDDEN

# Identification du porteur et du terminal

### $\blacksquare$  <A href="URL" utn> ou <FORM ... utn>

• L'attribut utn des éléments A et FORM force l'ajout du numéro de série du terminal et de la carte SIM du porteur à l'entête USER-AGENT après confirmation de l'usager

### $\blacksquare$  Exemple

DoCoMo/1.0 n21i-10(c10 ;serXXXXXXXXXXXXXXX;iccXXXXXXXXXXXXXXXX DoCoMo/1.0 n21i-10(c10)

• si l'usager réponds NON à la confirmation

# i-Mode Mail

### ■ Courrier électronique

- Format MIME
	- Compatibilité avec le standard
- Au maximum 1000 octets (10000 octets sur FOMA)

### ■ Attachement

- mélodie jouée à la consultation
	- codée en base64
	- de 600 octets (sous 800 octets en base64)
- Image/photo (sur FOMA)
- Multipart de 10 fichiers au max sur FOMA

# i-Mode Mail

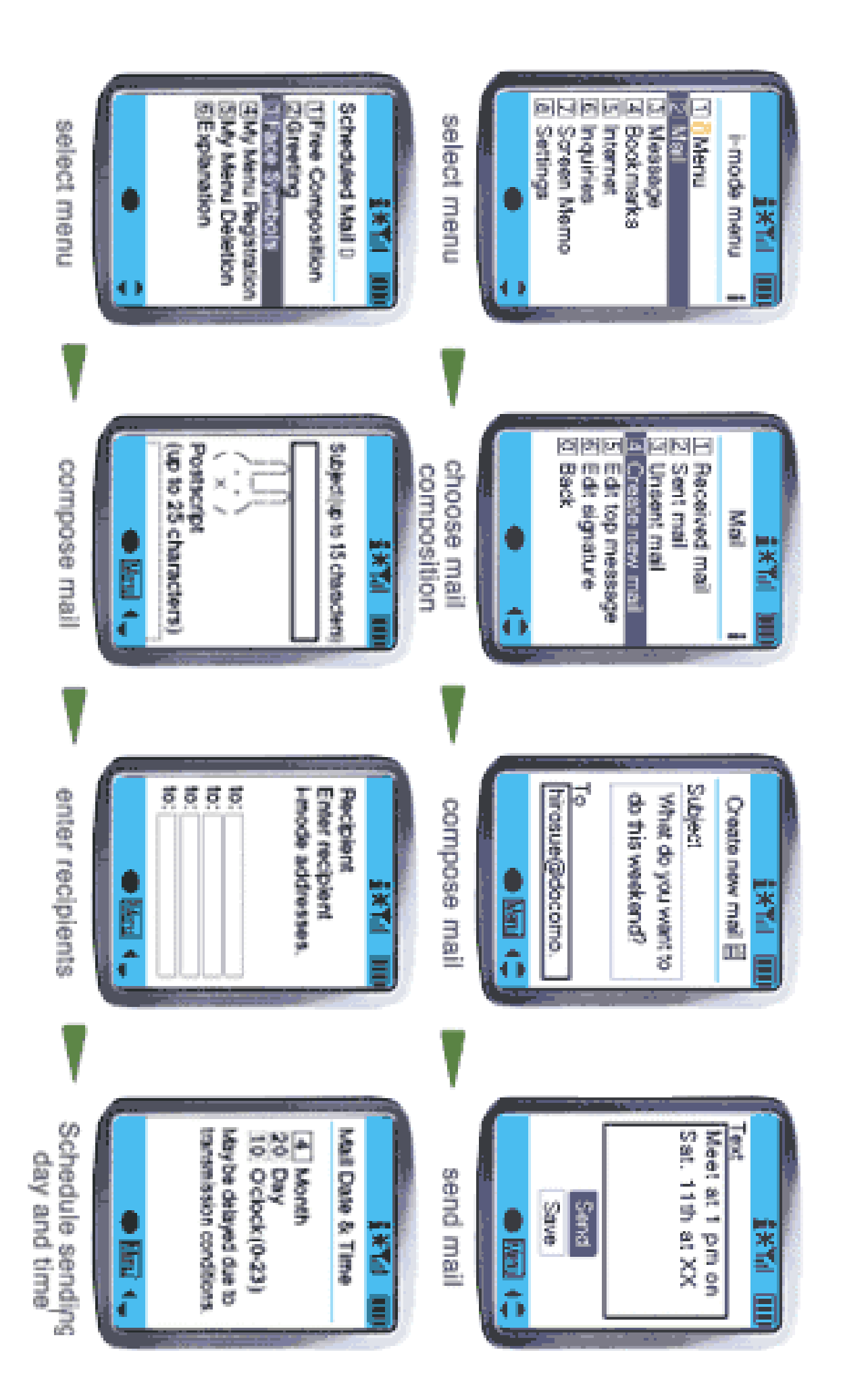

# i-Motion

### ■ Service Vidéo/Audio à la demande

- Réseau porteur FOMA
- packet transmission network
- Les contenus peuven<sup>t</sup> être distribués par des serveurs Web conventionnels
	- <A href="http://xxx/i-motion.asf">i-motion</A>

### ■ Formats et caractéristiques

- Video Processing Encoding
	- formats MPEG4 simple Profile Level 0 & 1
	- Screen sze subQCIF (128 x 96 dots)
	- Frame rate 15fps maximum, Bit rate Approximately 40 Bps
- Audio Processing Encoding
	- formats AMR
	- Bit rate 12.2Kbps, 6.7Kbps, Sampling rate 8KHz
- Multiplex file formats File format ASF\*
- $\bullet$ • File size 100 Kbyte maximum (After multiplexing)
- Type MIME : video/x-ms-asf

# i-αppli : J2ME pour i-Mode

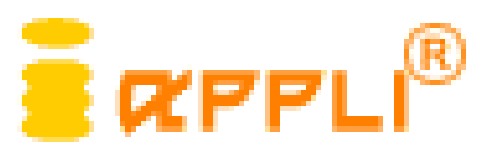

- ■ Application Java (J2ME) chargée exécutée sur la KVM du terminal
	- •• Offre plus d'interactivité (locale) que cHTML (démuni de script)
- ■Jeux, Aide au piéton, …
- ■ Architecture (DoJa Docomo Java)
	- $\bullet$ • Profile J2ME/CDLC
	- •• + Packages i-Mode additionnels Mais pas de communication entre CDLC/MIDP et le browser

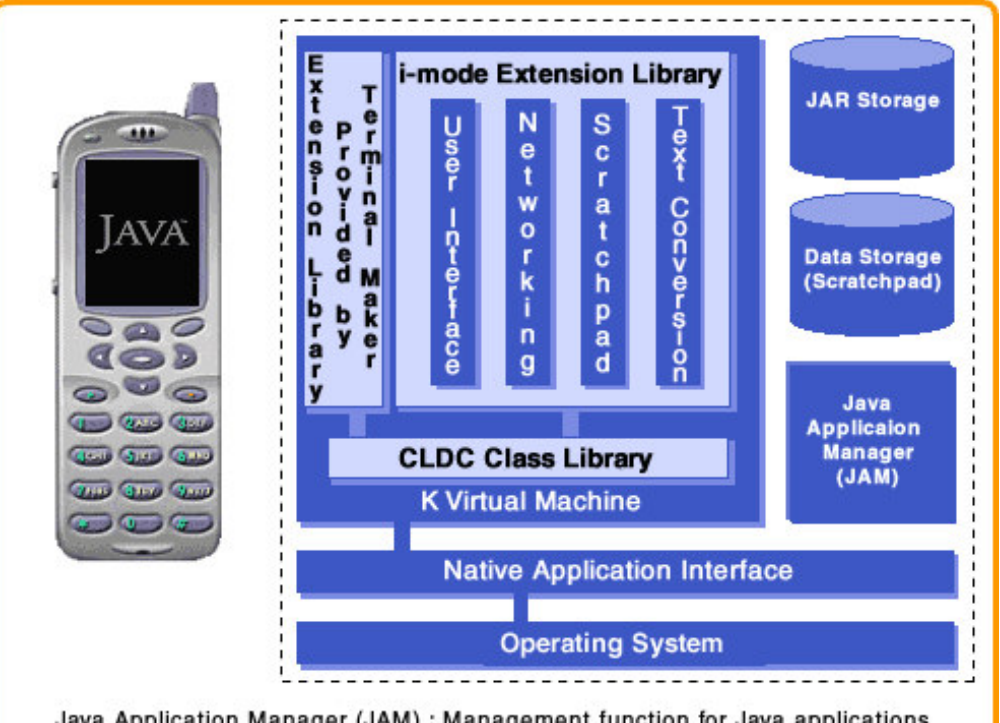

Java Application Manager (JAM) : Management function for Java applications Data Storage (Scratchpad) : Auxiliary memory area usable by Java applications

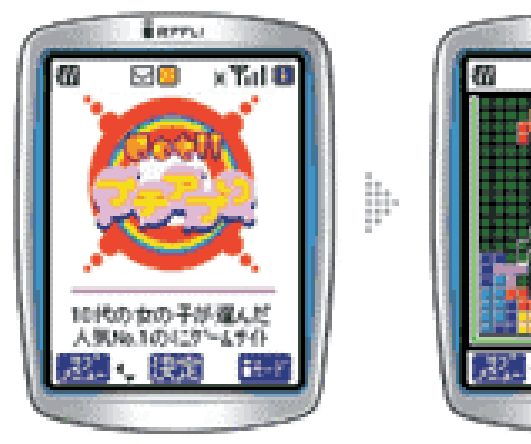

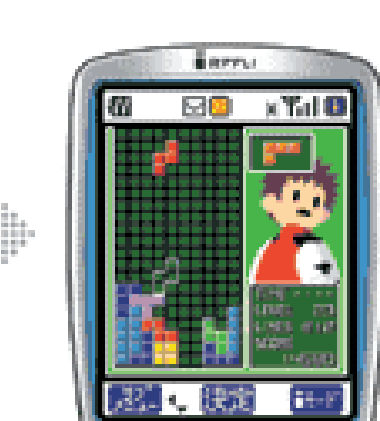

# Type d'application

### ■ Stand-alone

- • Stand-alone type applications can function fully without connecting to the network.
- Shooting games, puzzle games, ...

### ■ Client-server

- •• Client-server type applications run on the phone terminal and save the data in the server by connecting to the network.
- •• Role playing games, virtual pets, real-time multi-player network games,

### Agent

…

- Agent type applications automatically take action at <sup>a</sup> certain time interval. For example, an agen<sup>t</sup> type application can start-up and connect to <sup>a</sup> server on its own at <sup>a</sup> particular time interval to download the latest information.
- •Automatic updating of weather charts and stock price charts, …

**CER** 

# Type d'application d'application

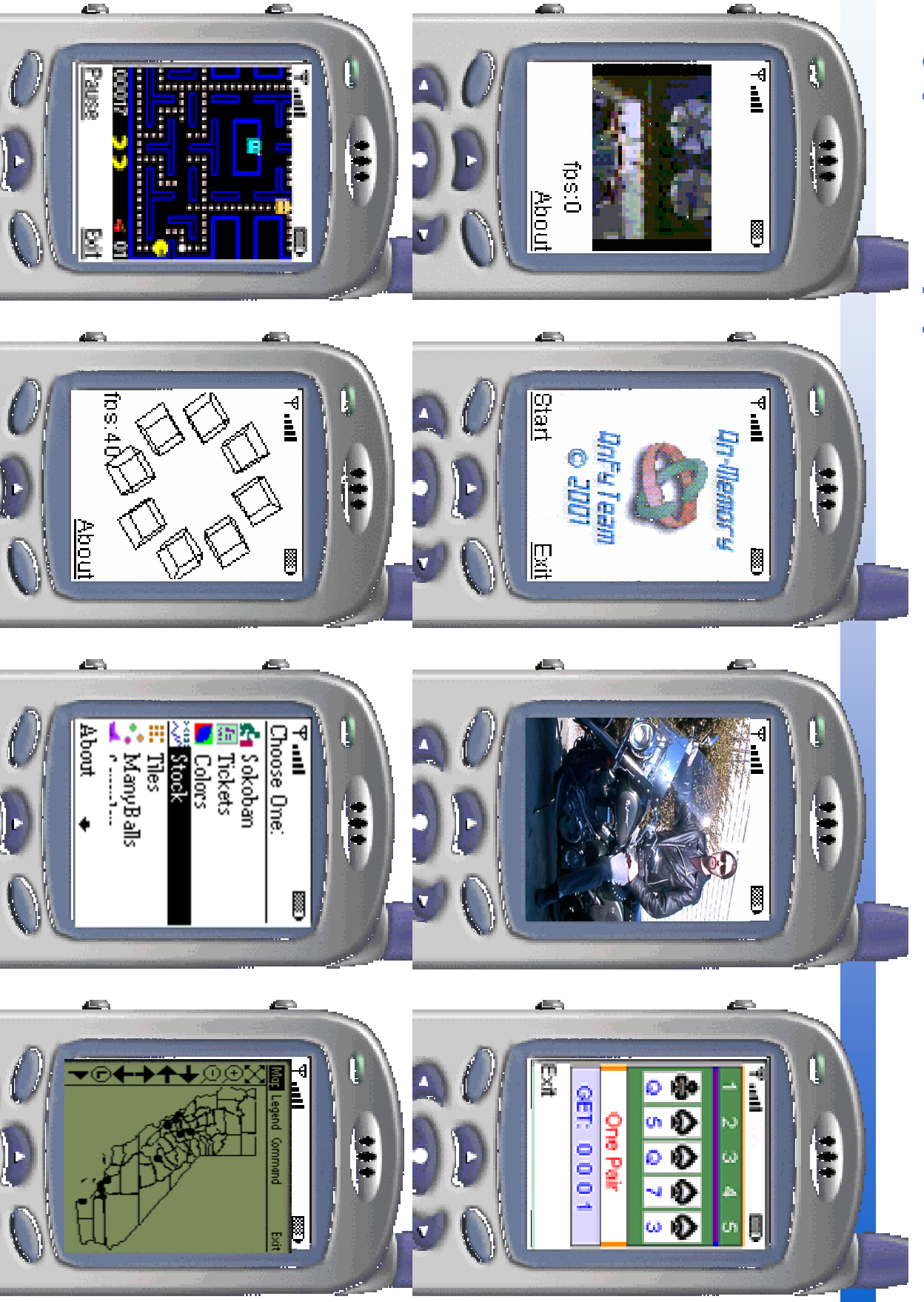

# I-Appli : Java i-Mode

### ■ ScratchPad : support of permanent storage

- iappli can save generated data or data downloaded from the network to the mobile phone terminal.
- Support of multimedia data
	- playback of multimedia data, such as i-melody and i-anime (animation GIF). Multimedia data can be included in the Java application file (JAR file) or downloaded from the network.

### ■ Automatic activation of application

• agent-type applications, including those that start up automatically at <sup>a</sup> certain time interval and download the latest data from servers.

# **Déploiement**

### ■ ADF (application descriptor file)

- Paramètre de déploiement
	- application size
	- URL
	- size of the ScratchPad
	- start-up parameters
- Information sur l'application
	- Nom de la classe à activer
	- installation/activation of applications
	- network access, etc.

07/11/2003

# Déploiement

### Exemple d'ADF (application descriptor file)

# **Déploiement**

### ■ Chargement

- 1. The Mobile phone's i-mode browser is used to download applications. In Java for i-mode, an extension tag for downloading and installing applications can be used.
- 2. To download an application, first open the content provider's Java for imode application download Web site.
- 3. Next, select one application from the list of Java for i-mode applications in the download page. (Click an extension anchor tag.) This will start downloading of the application's ADF.
- 4. Information on the downloaded ADF is shown on the phone terminal's screen. If the user answers "yes" to the dialogue that asks if the user wants to proceed with downloading of the application (this dialog can be skipped depending on the user's selected terminal setting), and JAM determines that the application can be installed. The user can then activate the application at anytime. Users also may choose to delete the applications they no longer need.

# **Déploiement**

### ■ Mise à jour des applications

- 1. First, show the list of downloaded Java for i-mode applications on the screen of the phone terminal. Select the application that needs to be updated and choose the update function.
- 2. JAM will download the ADF of the application from the content provider's server. If the LastModified key of the downloaded ADF was found to be updated since the application was downloaded, the phone terminal will proceed to update by downloading and installing the JAR file. The data in the ScratchPad will be left intact and can be used by the updated application.
- 3. Once updating is successfully completed, the old application will be deleted. If trouble occurs during the updating, the phone terminal reverts to the condition before updating began, with the old application remaining untouched.

## Activation

### ■ Java Application Manager (JAM)

- Active les applications déployées
- Pas d'activation Push
- Cycle de vie d'une application
	- Classe dérivant de com.nttdocomo.ui.IApplication
	- start()
		- called up when the application is started up.
	- resume()
		- lors de la sortie de l' état SUSPEND
	- terminate()
		- is provided as a method to quit an application in the. This method needs to be called up when quitting an application.

# Entrées/Sorties

### ■ HTTP communications

- (URL scheme "http" and "https")
- input/output data between Internet Web servers by processing HTTP requests/responses (with or without HTTP/SSL (128 bits)).
- •• No TCP and UDP socket. No FTP

### ■ ScratchPad

- •(URL scheme "scratchpad")
- $\bullet$  input/output data between the permanen<sup>t</sup> storage in mobile phone terminals.

### **Resources**

- (URL scheme "resource")
- input data from the data files (image and sound data) contained in a JAR file. (Read only)

# **Cmode**

### ■ Distributeurs automatiques

•• a service linking i-mode with special "Cmode" soft drink vending machines

### ■ Cmode services

- •• allow users to purchase or obtain free coupons, maps, and other tickets printed by the printer in the vending machine,
- •• allow to pay cash into the user's Cmode account, obtain reward points for purchases,
- •• obtain or purchase information to be seen on the screen, or to be downloaded into the users mobile phone.

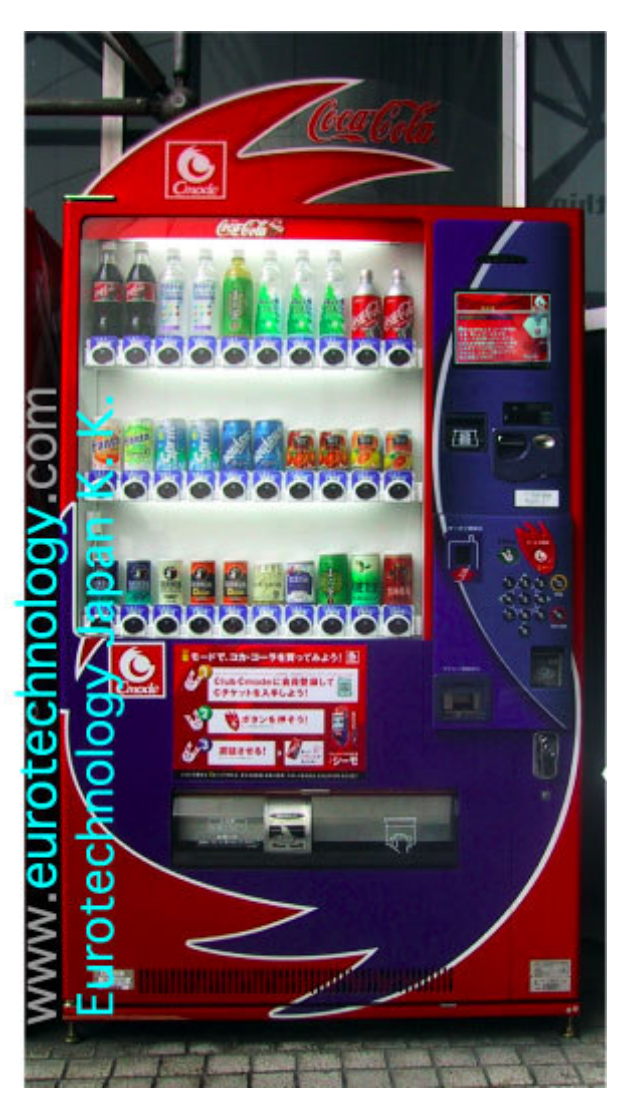

# Opérateurs i-Mode dans le Monde

- **NTT DoCoMo (Japon) l'initiateur**
- KG Telecom (Taiwan)
- KPN Mobile (Pays-Bas)
- **E** e-plus (Allemagne) filiale de KPN Mobile
- Base (Belgique) Ex KPN Orange, filiale de KPN **Mobile** 
	- Coût
		- forfait de 6 $\varepsilon$ /mois pour 20Mo échangé + de 0 à 2 $\varepsilon$ /mois par service payant
- **Bouygues Telecom (France)**
- Telefonica Moviles (Espagne) prochainement AT&T mMode (très similaire au i-Mode)

# Opérateurs i-Mode dans le Monde

### ■ Bouygues Telecom (France)

- Réseau porteur : GPRS (commutation de paquets sur le GSM)
- Ouverture : 15/11/2002
	- 360000 abonnés au 2003T3, 400000 au 2004T1
	- 80 services au lancement, 220 au 2003T3
- ARPU (revenu moyen par abonné)
	- 2003T3: 70€ (contre 47,9€ pour l'abonné moyen)
- Coût au lancement
	- option de 3€/mois + 0,01€/Ko échangé + de 0 à 3€/mois par service payant

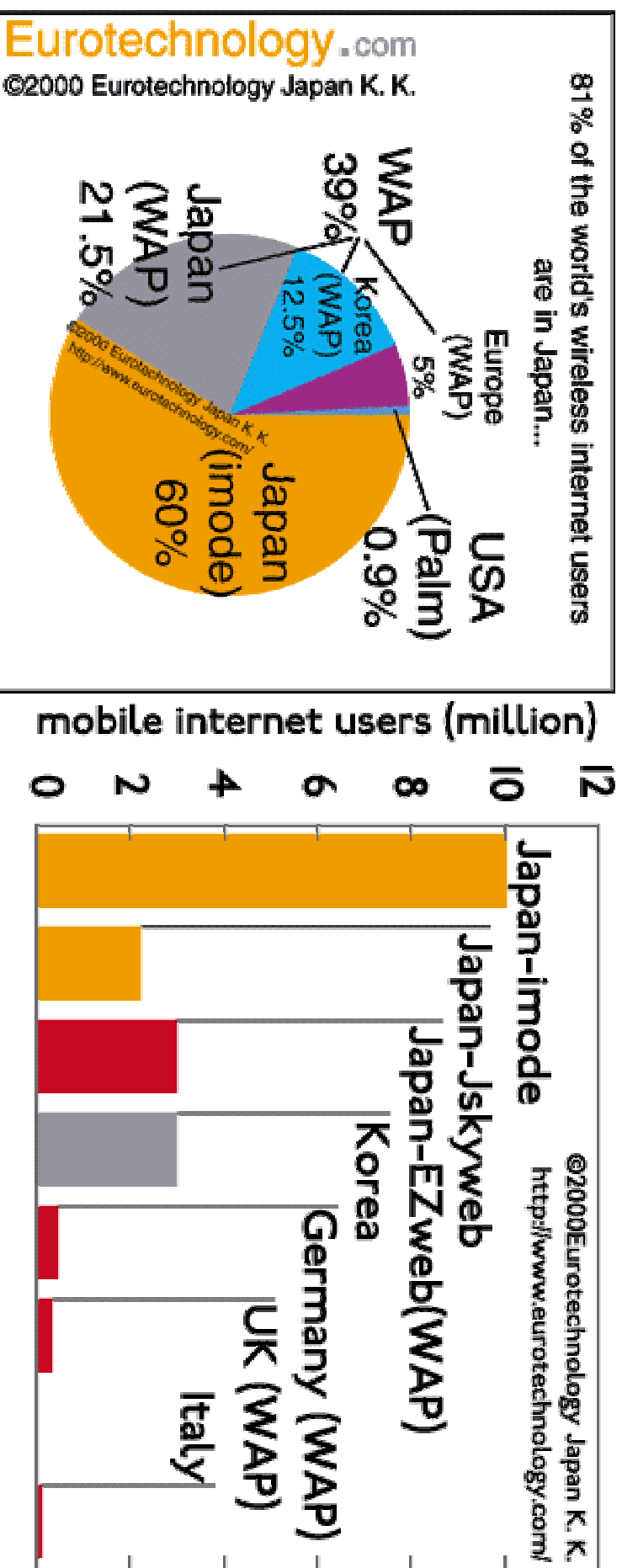

Marché

07/11/2003

# Projected Market of Java Handsets

- NTT DoCoMo i-Mode has increased subscriber revenue by USD 16 /subscriber/month and they have over 15 million subscribers on i-Mode. You do the maths.
- NTT DoCoMo started Java enabled services last february with only 32 services and <sup>a</sup> few sites. Today, they have aggregated over 15,000 services and over 30,000 sites with over 8 million iAppli customers.
- All digital mobile handsets manufactured in 5 years time will be capable of running wireless Java applications;
- Over 421 million Java handsets will hit the market by 2003 and 1 billion by 2006;
	- •• Source: Wireless Java: Handset and Application Revenue Streams, ARC Group, http://www.arcgroup.com

# Développement

### ■ Emulateur de browser cHTML/iAPPLI

- http://www.ai.mit.edu/people/hqm/i-Mode/pico.html
- http://www.nttdocomo.co.jp/i/java.html
- http://64.177.67.223/i-JADE/en/index.html
- http://uni.himitsukichi.com/iap/eindex.html
- •http://www.wapag.com/en/index.html

### ■ Optimiseur

•http://www-i2.informatik.rwth-aachen.de/~markusj/jopt/

## Exemple de simulateur http://www.wapag.com/en/index.html

- Basé sur IE5
- **Conversion Server Side CHTML** vers HTML+JavaScript

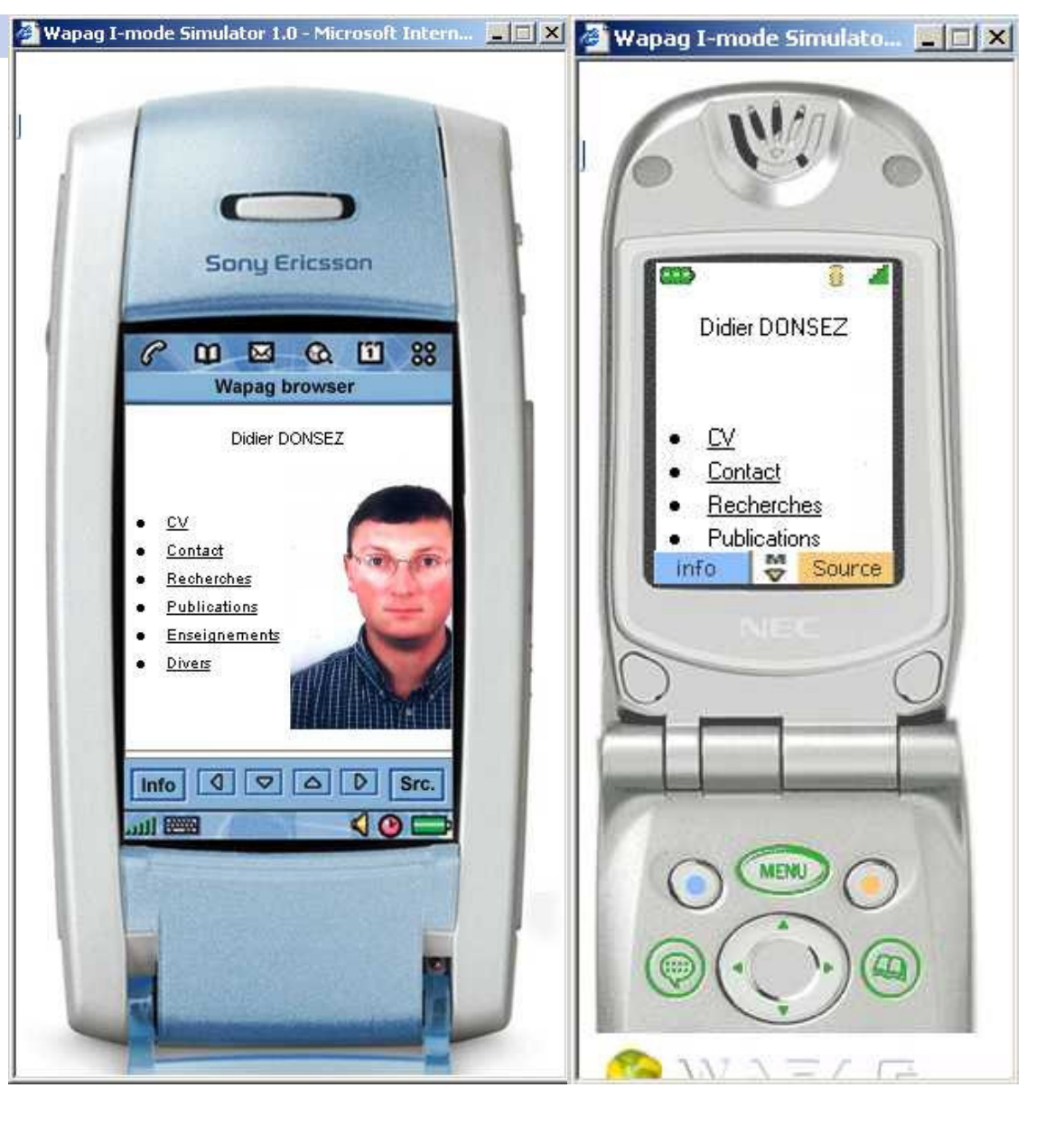

# **Bibliographie**

■ Voir aussi mes cours sur

 $\bullet$ HTTP, HTML, WML/WAP, Java 2 Micro Edition

### ■ Livres

- • Paul Wallace, Andrea Hoffmann, Daniel Scuka, Zev Blut, Kyle Barrow, « i-mode Developer's Guide », Addison Wesley Professional, 1st edition, 2002, 784 pages, ISBN: 0672321882, http://www.i-Mode-guide.com/.
- • Harvey M. Deitel, Paul J. Deitel, Tem R. Nieto, Kate Steinbuhler, "Wireless Internet and Mobile Business How to Program, 1/e", 2002, 1000 pp;, Prentice Hall, ISBN 0-13-009288-6, http://vig.prenhall.com/catalog/academic/product/1,4096,0130092886,00.h tml
- $\bullet$  Yu Feng, Dr. Jun Zhu, Wireless Java Programming with Java 2 Micro, 1st edition (May 24, 2001), Ed Sams; ISBN: 0672321351

### Pour en savoir plus

### ■ Documentation

- •http://www.w3.org/TR/1998/NOTE-compactHTML-19980209/
- •http://www.eurotechnology.com/i-Mode/faq.html
- •http://www.nttdocomo.com/i/
- •http://www.nttdocomo.co.jp/english/p\_s/i/use/images/manual.pdf

### ■ Construction de site

- •http://www.msitebuilder.com/
- Programmation DoJa
	- •http://www.imode.fr/img\_comm/Guide\_du\_developpeur\_DoJa\_1.5.pdf
	- •http://www.imode.fr/img\_comm/Guide\_emulateur\_DoJa\_1.5.pdf